# **[Wyszukiwarka](https://pomoc.comarch.pl/altum/documentation/wyszukiwarka/)**

Wyszukiwarka służy do szybkiego pozyskiwania najbardziej kluczowych informacji zawartych w systemie. W przeciwieństwie do [panelu wyszukiwania](https://pomoc.comarch.pl/altum/documentation/interfejs-i-personalizacja/wyszukiwanie-filtrowanie-danych/filtry/#Panel_wyszukiwania) otwieranego za pomocą przycisków <Ctrl>+<F>, wyszukiwarka umożliwia użytkownikowi przeszukanie całego systemu, a nie wyłącznie otwartego okna.

Działanie wyszukiwarki opiera się na dwóch serwerach:

- **Serwer wyszukiwania** odpowiedzialny jest za przyjmowanie oraz wyświetlanie wyników dotyczących wyszukiwanej frazy
- **Serwer indeksowania** komunikuje się z bazą firmową, przeszukuje ją i tworzy plik optymalnie indeksujący informacje w celu szybszego wyświetlania odpowiedzi na późniejsze zapytania

# **Konfiguracja wyszukiwarki w konfiguratorze systemu**

Przed pierwszym użyciem wyszukiwarki należy ją skonfigurować. W tym celu należy otworzyć konfigurator systemu (dostępny w katalogu instalacyjnym – plik *NewAltumConfigurator.exe*), zweryfikować konfigurację baz danych na zakładce *Wybór baz*, a następnie przejść na zakładkę *Wyszukiwarka*.

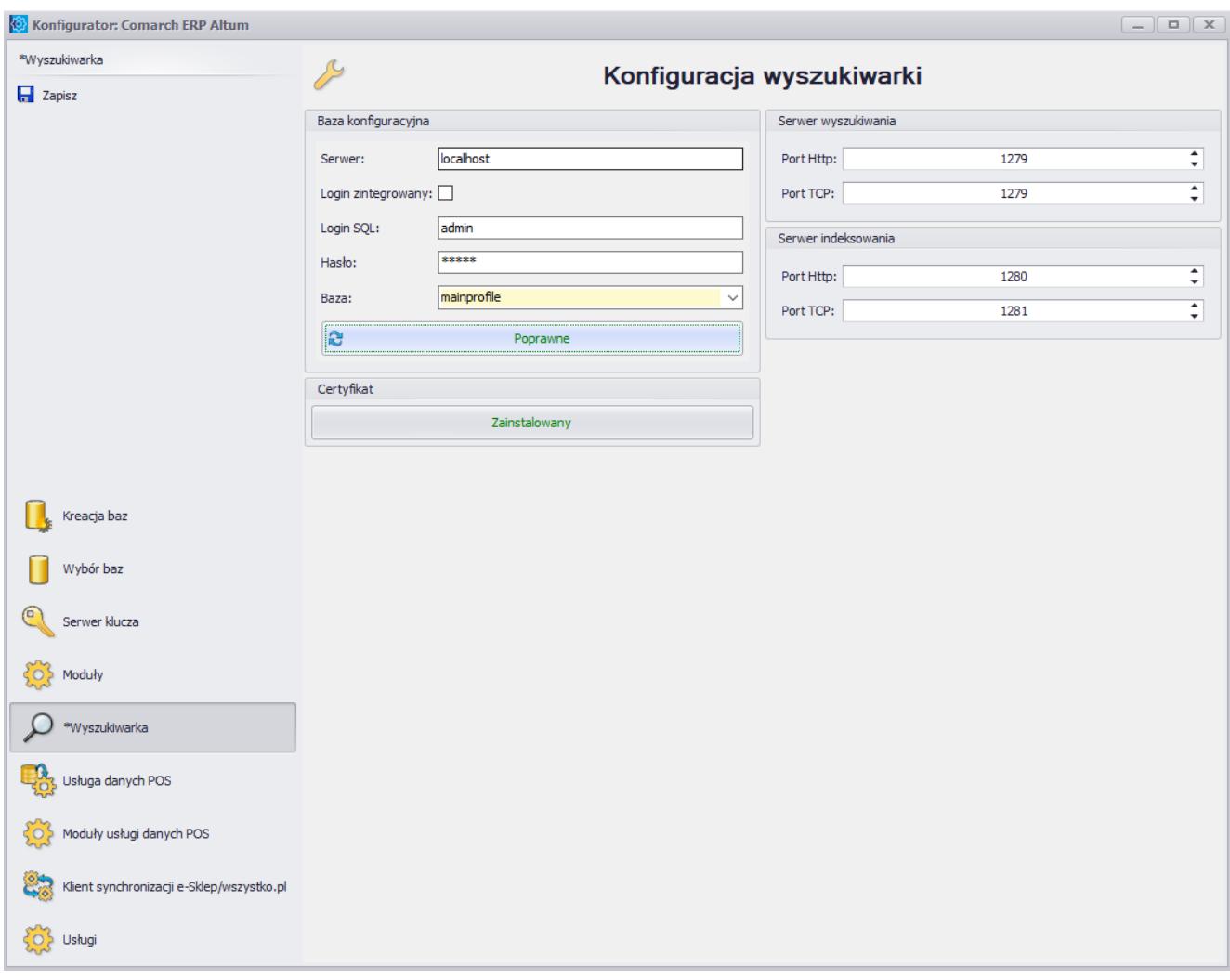

Zakładka **Wyszukiwarka** w oknie konfiguratora systemu

Na zakładce *Wyszukiwarka* dostępne są następujące sekcje i pola:

- **Baza konfiguracyjna**:
	- *Serwer* nazwa serwera SQL, na którym znajduje się baza konfiguracyjna
	- *Login zintegrowany* zaznaczenie tego parametru uzupełnia nazwę i hasło użytkownika zintegrowanego z kontem Windows
	- *Login SQL*
	- *Hasło*
	- *Baza*  nazwa bazy konfiguracyjnej, dla której wyszukiwarka jest konfigurowana
- **Certyfikat**  umożliwia weryfikację instalacji certyfikatu dla usługi wyszukiwarki (*Comarch ERP Search*

*service*)

- **Serwer wyszukiwania** umożliwia zdefiniowanie portów Http i TCP dla serwera wyszukiwania
- **Serwer indeksowania**  umożliwia zdefiniowanie portów Http i TCP dla serwera indeksowania

Po uzupełnieniu wymaganych pól i zapisaniu ustawień należy zweryfikować stan połączenia – powinien mieć on status *Poprawne*. Następnie należy przejść na zakładkę *Usługi* i

uruchomić usługę *Wyszukiwarka* za pomocą przycisku . Następnie należy uruchomić system Comarch ERP Altum.

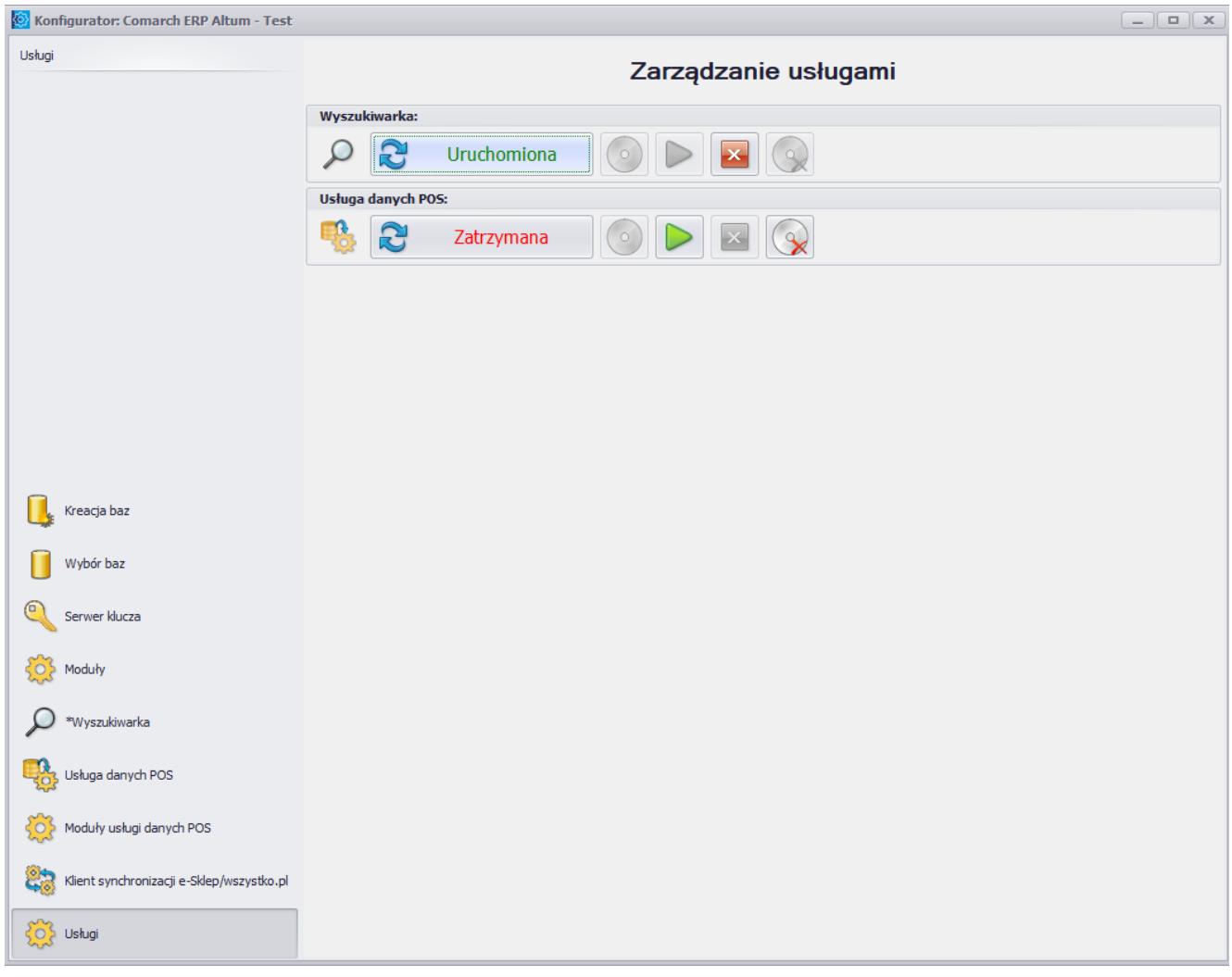

Uruchomiona usługa **Wyszukiwarka**

# **Konfiguracja wyszukiwarki w systemie**

Po uruchomieniu systemu należy otworzyć menu *System → Konfiguracja → Wyszukiwarka*, gdzie użytkownik ma możliwość zdefiniowania parametrów serwerów odpowiedzialnych za globalne wyszukiwanie w systemie.

Uwaga

By wyszukiwarka działała na końcówkach, należy wyłączyć zaporę Windows bądź dodać wyjątek do zapory dla określonych portów (na serwerze i końcówce).

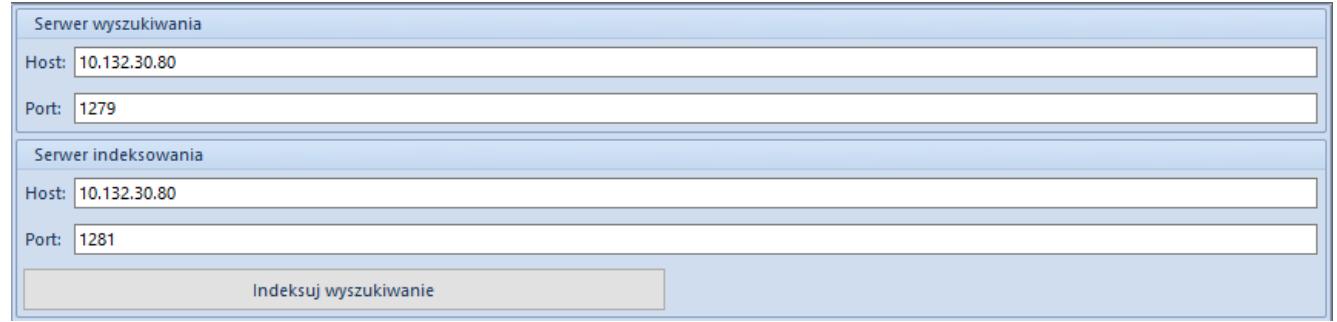

Parametry serwerów odpowiedzialnych za wyszukiwanie

Zarówno w przypadku serwera wyszukiwania, jak i serwera indeksowania, należy ustawić odwołanie do odpowiedniego serwera, uzupełniając pola *Host* (nazwa komputera lub adres IP) i *Port*.

Aktualizacja indeksowania może odbywać się automatycznie zgodnie z harmonogramem, bądź ręcznie za pomocą przycisku [**Indeksuj wyszukiwanie**]. Szczegółowy opis konfiguracji indeksowania znajduje się w rozdziale [Konfiguracja](#page--1-0) [indeksowania](#page--1-0).

Jeśli odwołanie do serwera będzie nieprawidłowe lub usługa nie będzie uruchomiona, pojawi się poniższy komunikat:

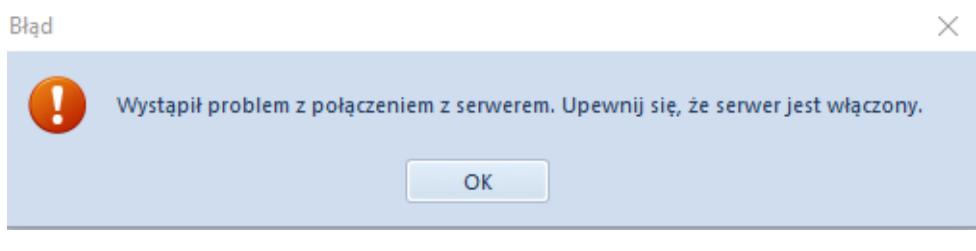

Komunikat o braku połączenia z serwerem

# **Konfiguracja indeksowania**

Za ustawienia częstotliwości indeksowania odpowiada plik *AEntities.xml*, znajdujący się w folderze instalacyjnym systemu. Sekcja *<Jobs>,* dostępna w tym pliku, zawiera następujące parametry:

- **OptimizeIndex** optymalizuje indeksy wyszukiwania w celu poprawy wydajności pracy narzędzia
- **AltumFull**  aktywuje pełne indeksowanie danych na bazach firmowych podpiętych do wybranej bazy konfiguracyjnej
- **AltumIncremental**  aktywuje indeksowanie jedynie danych różnicowych, czyli dodanych od czasu ostatniej indeksacji

Wartości typów cyklu (*CycleType*) mogą być zdefiniowane jako *hourly* (godzinny), *daily* (dzienny), *weekly* (tygodniowy) i *monthly* (miesięczny).

#### Uwaga

Jeżeli do bazy konfiguracyjnej podłączonych jest kilka baz firmowych, usługa indeksacji gromadzi dane znajdujące się na powiązanych bazach firmowych. W związku z tym, zalecane jest ograniczenie liczby podpiętych baz firmowych.

# **Wyszukiwanie danych**

Żeby uruchomić wyszukiwarkę w systemie, należy wpisać daną frazę na pasku wyszukiwarki dostępnym na wstążce, a następnie wybrać przycisk lupy lub klawisz <Enter> na klawiaturze.

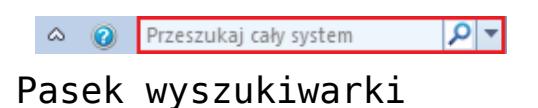

System otworzy okno wyszukiwarki, składające się z pola tekstowego, w którym użytkownik może ponownie wpisać frazę do wyszukiwania oraz z pola wyników wyszukiwania.

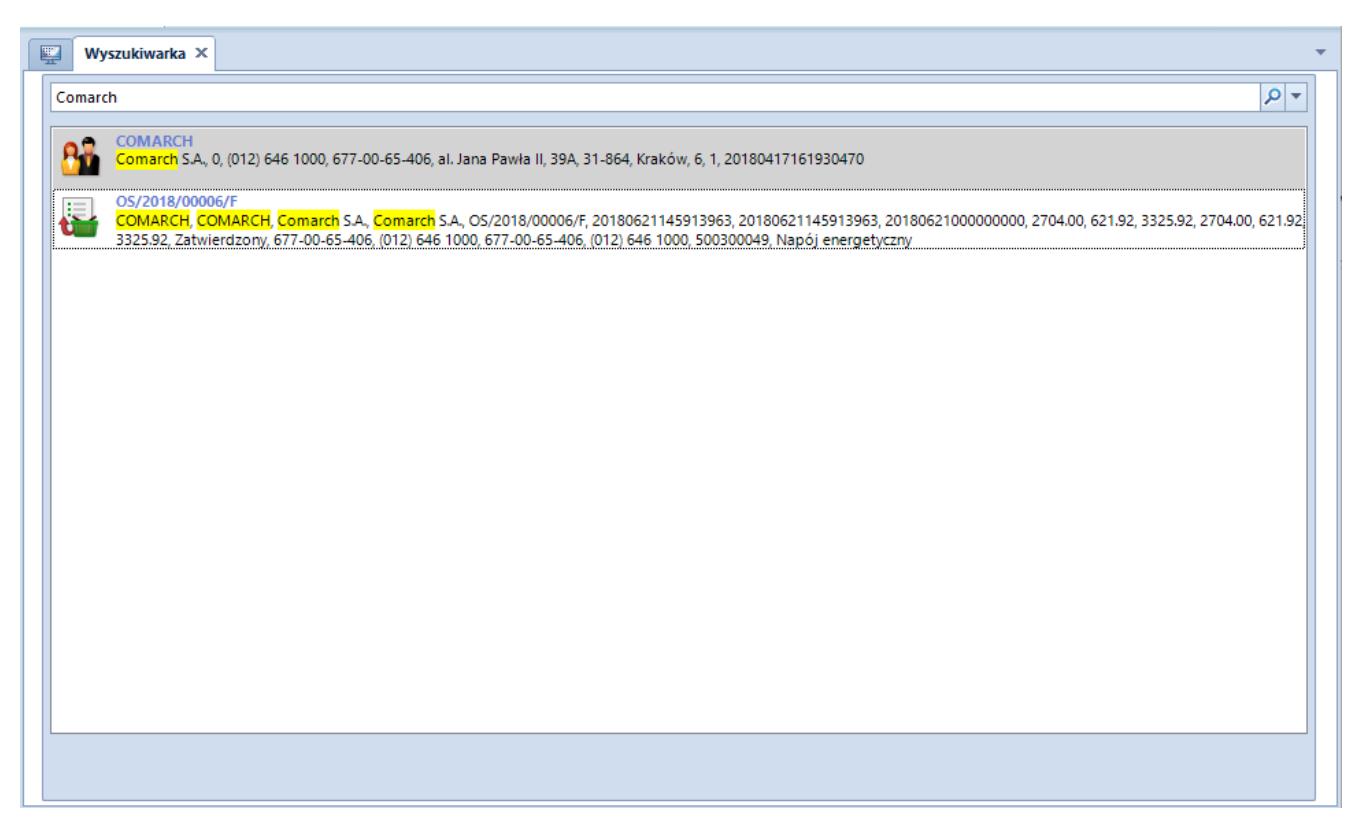

Okno wyszukiwarki

Po prawej stronie paska wyszukiwarki na wstążce oraz pola tekstowego w oknie wyszukiwarki znajdują się dwa przyciski:

اعر – rozpoczyna przeszukiwanie baz firmowych pod kątem wpisanej frazy

 – otwiera okno, w którym można zdefiniować obszar(y) wyszukiwania, korzystając z jednej z opcji:

- **Przeszukaj cały system** –wyszukiwanie we wszystkich dostępnych obszarach
- **Ogranicz przeszukiwanie do wskazanych typów**  wyszukiwanie w ramach obszarów wybranych przez

#### użytkownika

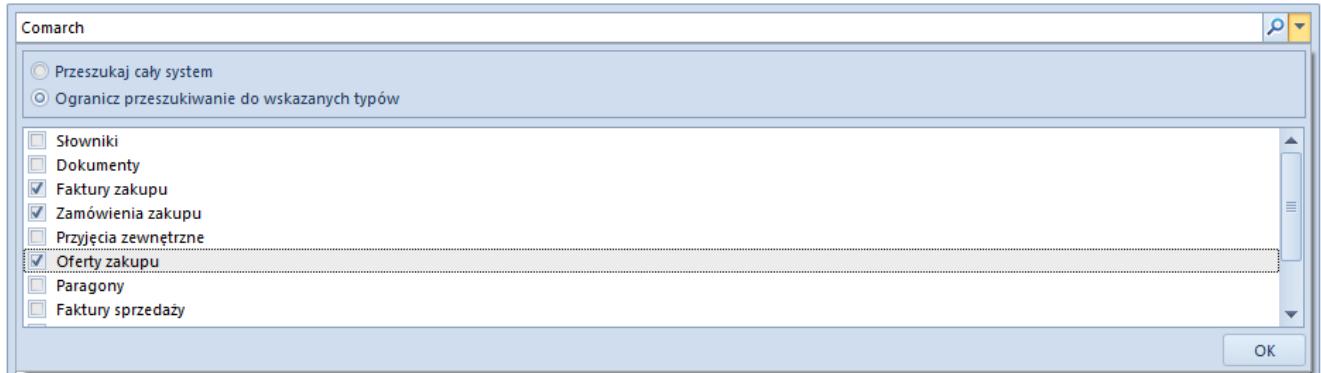

#### Definiowanie obszarów wyszukiwania

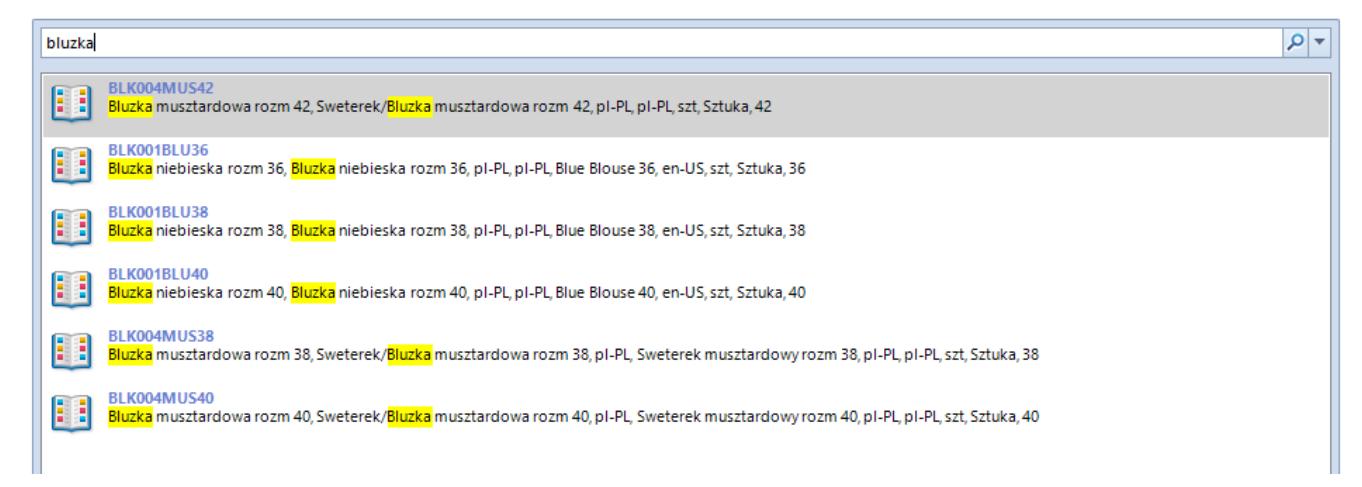

Wyniki wyszukiwania zawężonego do obszaru **Słowniki**